## **Exercícios Complementares**

## **Excel nas Aulas de Matemática Passo a Passo da Criação de Planilhas Viáveis para Professores e Alunos**

Rubie José Giordani

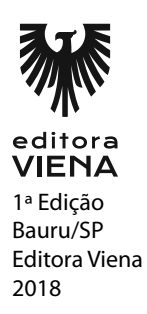

## *2 •* Exercícios Complementares

- **1.** Em relação à referência de célula é correto afirmar que:
	- **a)** Mostra a fórmula digitada na célula.
	- **b)** Serve para indicar a cor da célula.
	- **c) É formada pela interseção da letra que nomeia a coluna com o número que nomeia a linha.**
- **2.** A referência D30 indica:
	- **a)** Que a célula contém o número 30 na coluna D.
	- **b) Que a célula está na coluna D e na linha 30.**
	- **c)** Que a célula tem 30 milímetros de largura.
- **3.** A fórmula =SOMA(B2:B5) calcula o que?
	- **a) Calcula o resultado da soma dos números da coluna B da linha 2 até a linha 5.**
	- **b)** Calcula o resultado da soma dos números das células B2 e B5.
	- **c)** Calcula o resultado da soma dos números da coluna B, mas somente da linha 2 e da linha 5.
- **4.** Se na célula B5 contém um número e na célula C8 contém outro número e deseja-se soma-los, qual a fórmula correta?
	- **a)** =SOMA(B5:C8). **b**)  $=$   $SOMA(B5;C8)$ . **c) =B5+C8.**
- **5.** Para selecionar células não adjacentes, deve-se realizar qual procedimento?
	- **a) Deve-se clicar na primeira célula que se deseja selecionar, segurar a tecla Ctrl pressionada e clicar nas demais células.**
	- **b)** Deve-se clicar na primeira célula que se deseja selecionar, segurar a tecla Alt pressionada e clicar nas demais células.
	- **c)** Deve-se clicar na primeira célula que se deseja selecionar, segurar a tecla Shift pressionada e clicar nas demais células.

**6.** Para tornar o conteúdo de uma célula no formato Moeda, deve-se:

- **a)** Ir no grupo de ferramentas Fonte.
- **b)** Ir no grupo de ferramentas Estilo.
- **c) Ir no grupo de ferramentas Número.**
- **7.** Qual é o operador matemático a ser usado no Excel para fazer a potenciação?
	- **a) ^.**
	- **b)** \*.
	- **c)** -.
- **8.** Todas as fórmulas devem iniciar com qual dos sinais abaixo?
	- **a)** \*. **b) =. c)** #.
- **9.** O operador de multiplicação \* é um operador:
	- **a)** De referência.
	- **b)** De comparação.
	- **c) Aritmético.**
- **10.** Para visualizar as fórmulas digitadas em determinadas células seguir qual dos caminhos abaixo?
	- **a) Na aba Fórmulas, grupo Auditoria de Fórmulas e na ferramenta Mostrar Fórmulas.**
	- **b)** Na aba Fórmulas.
	- **c)** Na aba Fórmulas, grupo Auditoria de Fórmulas e na ferramenta Avaliar Fórmula.
- **11.** Qual das fórmulas a seguir deve ser usada para "ensinar" o Excel a aplicar o Teorema de Pitágoras sendo que o valor dos coeficientes b e c serão digitados, respectivamente em B3 e B4?
	- $(a) = RAIZ(B3^2+B4^2)$
	- **b**)  $=RAIZ(B3^2+B4)$
	- c)  $=RAIZ(B3+B4)^{2}$

## *4 •* Exercícios Complementares

- **12.** Para que o Excel apresente o gráfico de uma Função de Primeiro Grau deve-se ir em:
	- **a)** Menu Inserir, no grupo Gráficos, clicar em Colunas e escolher um tipo de gráfico.
	- **b) Menu Inserir, no grupo Gráficos, clicar em Dispersão e escolher o tipo de gráfico Dispersão com Linhas Suaves.**
	- **c)** Menu Inserir, no grupo Gráficos, clicar em Área e escolher um tipo de gráfico.
- **13.** Por que ás vezes uma fórmula apresenta este resultado #DIV/0! ?
	- **a)** Porque a fórmula não está completa.
	- **b)** Porque a fórmula está incorreta.
	- **c) Porque uma divisão por zero não está sendo possível.**
- **14.** Qual das teclas abaixo deve ser apertada para que uma fórmula seja finalizada?
	- **a) Enter.**
	- **b)** Ctrl.
	- $c) =$ .
- **15.** Se valor do coeficiente a de uma equação de segundo grau for digitado na célula B2 e o valor do coeficiente b for digitado na célula B3, qual das fórmulas a seguir deve ser usada para que o Excel calcule o x do vértice da parábola obedecendo a esta fórmula x\_v=(-b)/2a?
	- **a**)  $= B\frac{3}{2*}B2$ .
	- **b**) =- $B2/(2*B3)$ .
	- **c) =-B3/(2\*B2).**
- **16.** Para que o Excel calcule o determinante de uma matriz, deve ser digitada qual das fórmulas a seguir?
	- **a)** =MATRIZ.DET(A2:B3). **b) =MATRIZ.DETERM(A2:B3). c)** =DETERM(A2:B3).
- **17.** Qual é o operador matemático a ser usado no Excel para fazer a Multiplicação?
	- **a)** ^. **b) \*. c)** -.
- **18.** Qual das fórmulas a seguir devem ser usadas para transformar um número real em romano?
	- **a)** =ROM(B2). **b**)  $=$ ROMAN(B2).
	- **c) =ROMANO(B2).**
- **19.** O operador de multiplicação > é um operador:
	- **a)** De referência.
	- **b) De comparação.**
	- **c)** Aritmético.
- **20.** Qual a finalidade do uso do Excel nas aulas de Matemática?
	- **a) Construir planilhas sobre os principais conteúdos da disciplina para fazer correção de exercícios, fazer simulações e gabaritos de avaliações.**
	- **b)** Promover aulas interdisciplinares.
	- **c)** Mostrar aos alunos que o computador tem várias utilidades.